"今年我的退休工资领取资格还没认证,我们老年人抵抗力差,害怕感染新冠不敢 去窗口怎么办?""我已经'阳'了,不方便出门,想查一下我的参保缴费情况, 然后补交今年的养老保险费怎么办?"

为了保障各项社会保险待遇足额按时发放,保障参保单位及时顺畅办理各项社保业 务,最大程度保护人民生命安全和身体健康,市社会保险事务中心全方位加强社会 保险服务能力建设,推行社保办事"不见面"互联网服务,基本实现社保政务服务 事项"网上办""掌上办"。

那么如何在网上办理社保业务?请阅读下面操作介绍。

**"四川人社"APP安装、注册登录及社保业务办理操作介绍**

**1."四川人社"APP安装、注册登录**

安卓和苹果手机用户扫描下方二维码或通过手机应用市场搜索"四川人社"即可下 载安装。

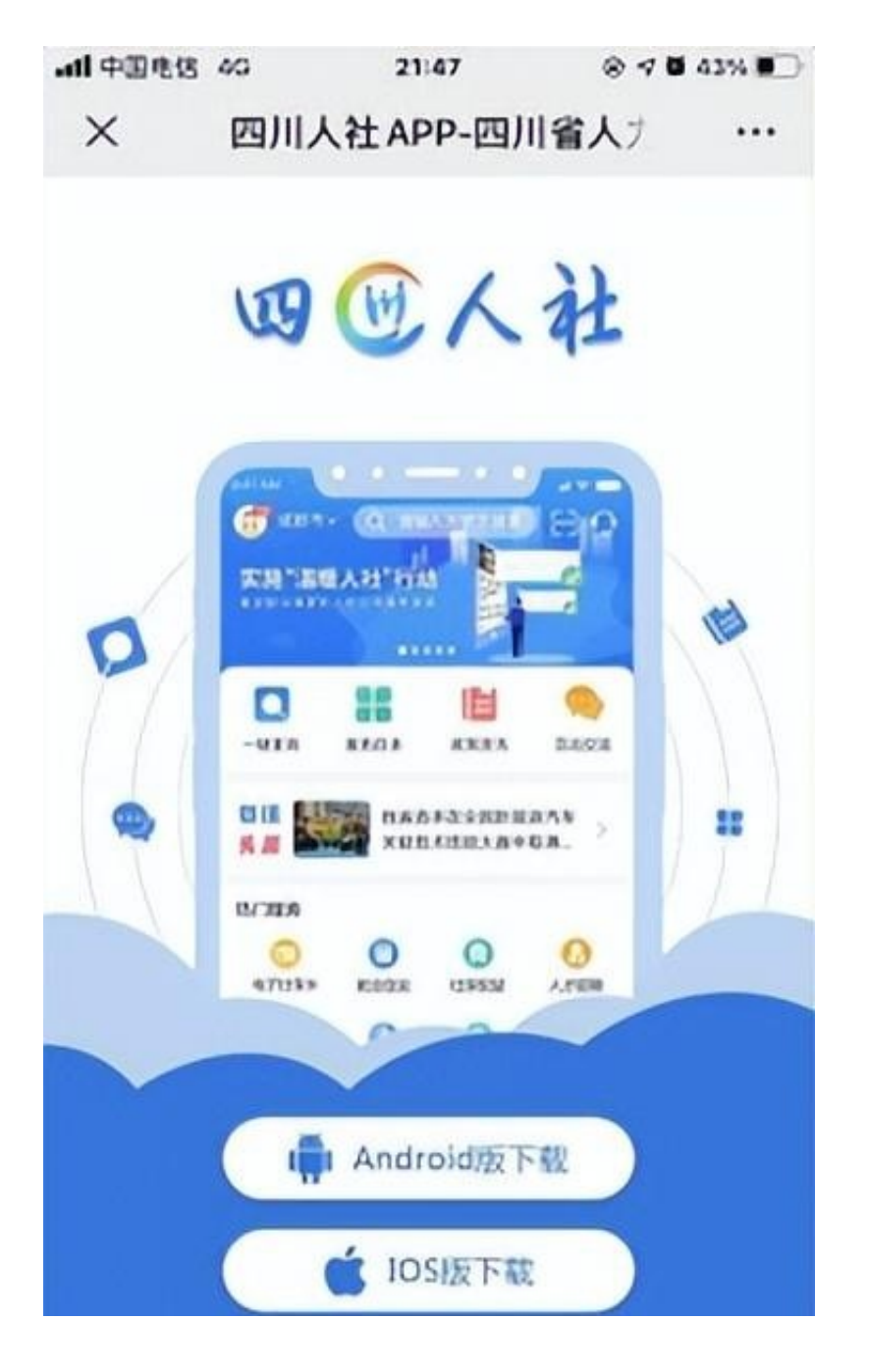

安装完成后,打开"四川人社"APP。点击下方"没有账号?去注册"跳转至注册 页面,按提示完善相关信息,选中"我已阅读并同意《用户协议》《用户隐私权政 策》",点击"提交"即注册成功。

注册成功后,可通过输入账号密码、或选择人脸识别实人认证、或已申领电子社保 卡验证登录。首次登录,需要选择参保所在地"广元市",或通过首页左上角进行 调整。

登录APP后,可先设置快捷登录。依次点击操作:首页右下角"我的"→右上角" 齿轮符号"→"安全设置"。选择"手势、指纹、面容"任意方式,验证密码后,

即可设置快捷登录,下次进入APP时生效。(注:指纹或面容功能须先在手机中启 用并录入相应信息)

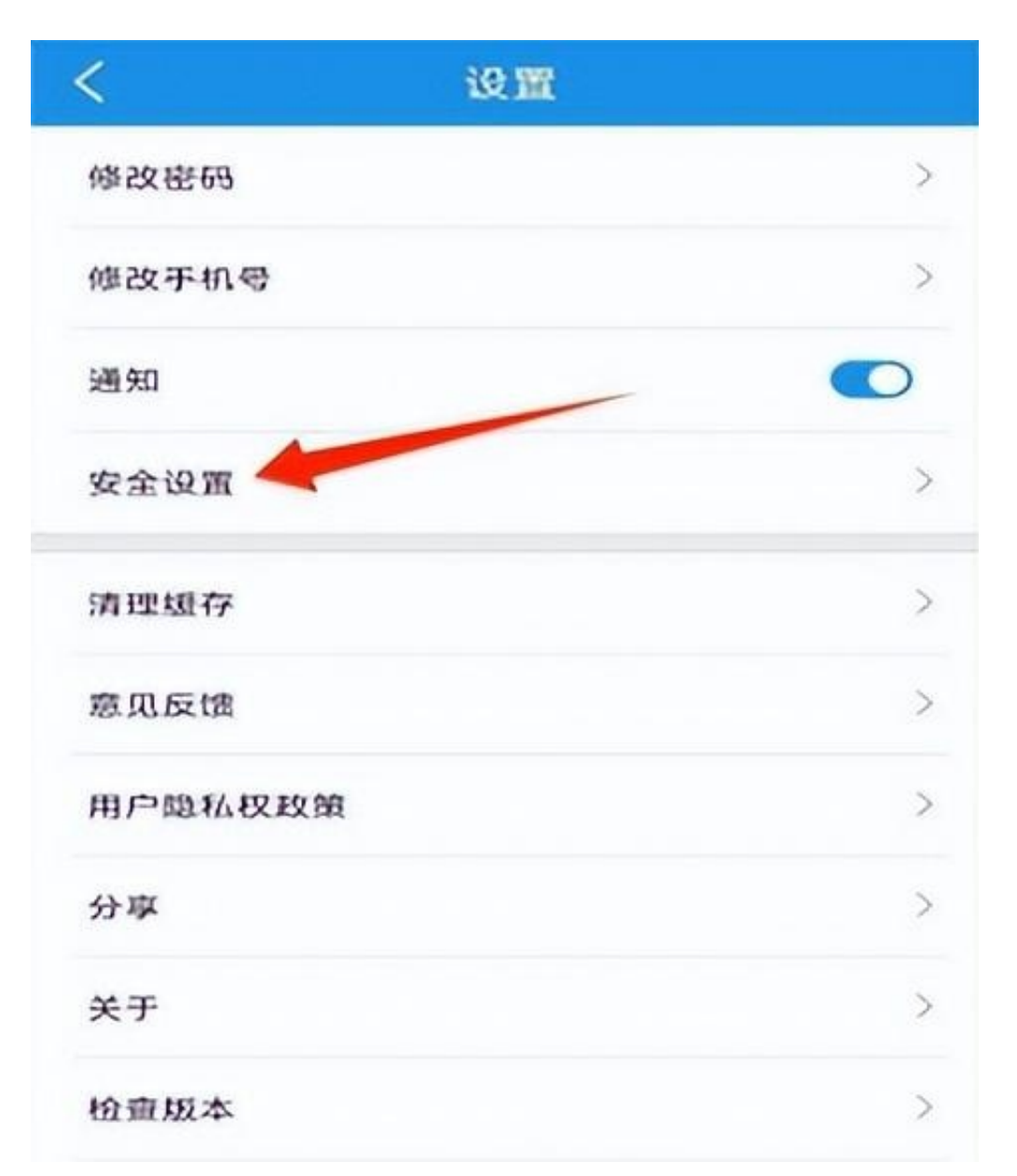

**2.社保业务办理**

2.1 个人业务办理。打开"四川人社"APP,点击下方"办事",选择"社会保险 ",分板块选择社保业务办理类型:

选择"信息查询",可查询个人基本信息、社会保险参保、缴费、发放、转移、个 人账户等参保情况;

选择"社保证明打印",可查询下载"个人参保证明""个人参保权益记录"等证

明;

选择"养老保险服务",可办理社保领取资格认证、养老待遇测算等业务;

选择"参保信息维护",可办理个人信息变更、基本养老金银行账号修改等业务。

2.2 灵活就业人员手机缴纳社保费可关注"四川税务"微信公众号,具体操作流程 可查看:

城乡居民养老保险 mp.weixin.qq.com/s/nA3KVENc46PrBwMtvi7ciQ

企业职工基本养老保险(灵活就业人员)mp.weixin.qq.com/s/P5W50LVdPdr3 d1tot4vrmA

2.3 单位业务办理。可通过电脑端"四川人社在线公共服务平台"(http://www.s c.hrss.gov.cn/scggfw)办理。登录可采用四川CA、电子政务CA注册绑定或申请 新建法人账号绑定经办人电子社保卡信息登录(绑定咨询电话:5579305/557239 2)。登录后即可办理查询、打印、职工参保转移、单位缴费申报、待遇申报等业 务。

更多人社业务、社保业务在线办理尽在"四川人社"APP、"四川人社在线公共服 务平台"等待您的使用。